# How to make a payment to Universidad Panamericana with *flywire*?

#### 1. Chose your method of payment

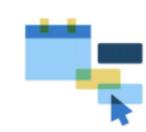

On the <u>UP CDMX portal on Flywire</u>, enter and choose your country and the amount to pay, then click next

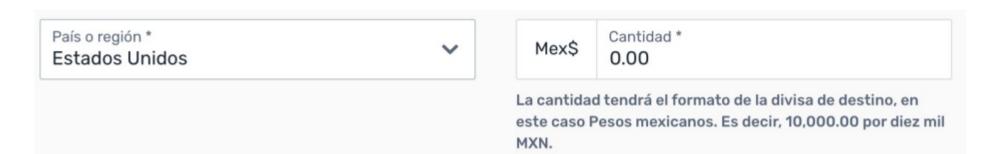

and choose the payment method of your preference:

- Payments with interbank transfer
- Payments with credit / debit card

#### 2. Register your data

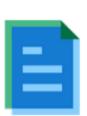

Register the following information:

- Payer information: In addition to completing the name and surname of the person who will make the payment, it is important to include your full address, city, country and zip code
- Student information: Complete the information requested by UP CDMX along with your student number.
- Check that the data entered is correct

## 3. Make your payment

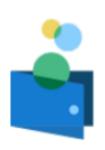

Proceed to make the payment:

- Payments with Interbank Transfer: Download the instructions provided by Flywire and go to your institution or online banking to make the payment. The instructions should not be reused
- Credit/Debit Card Payments: Before paying, verify that your card is authorized to make international online transactions or if it requires a virtual card in addition to making sure it has the required limit for the operation. Check that the CVV and validity data are correct when filling out the form

### 4. Payment Delivered

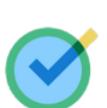

Track your payment 24/7 via text message, the Flywire app or on flywire.com:

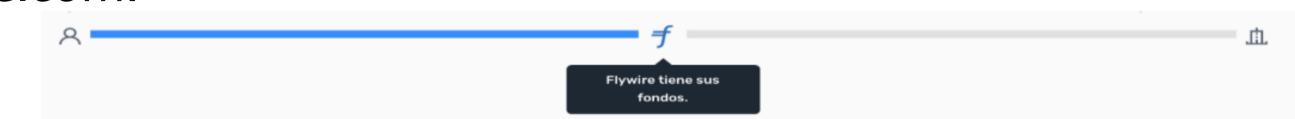

Each transaction has a UNIQUE identifying code, which allows you to track and activate support.

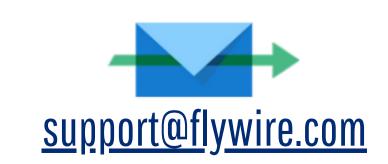

Do you need help? 24/7 support is available

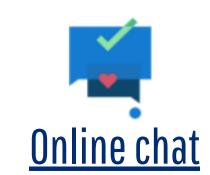